# Índice

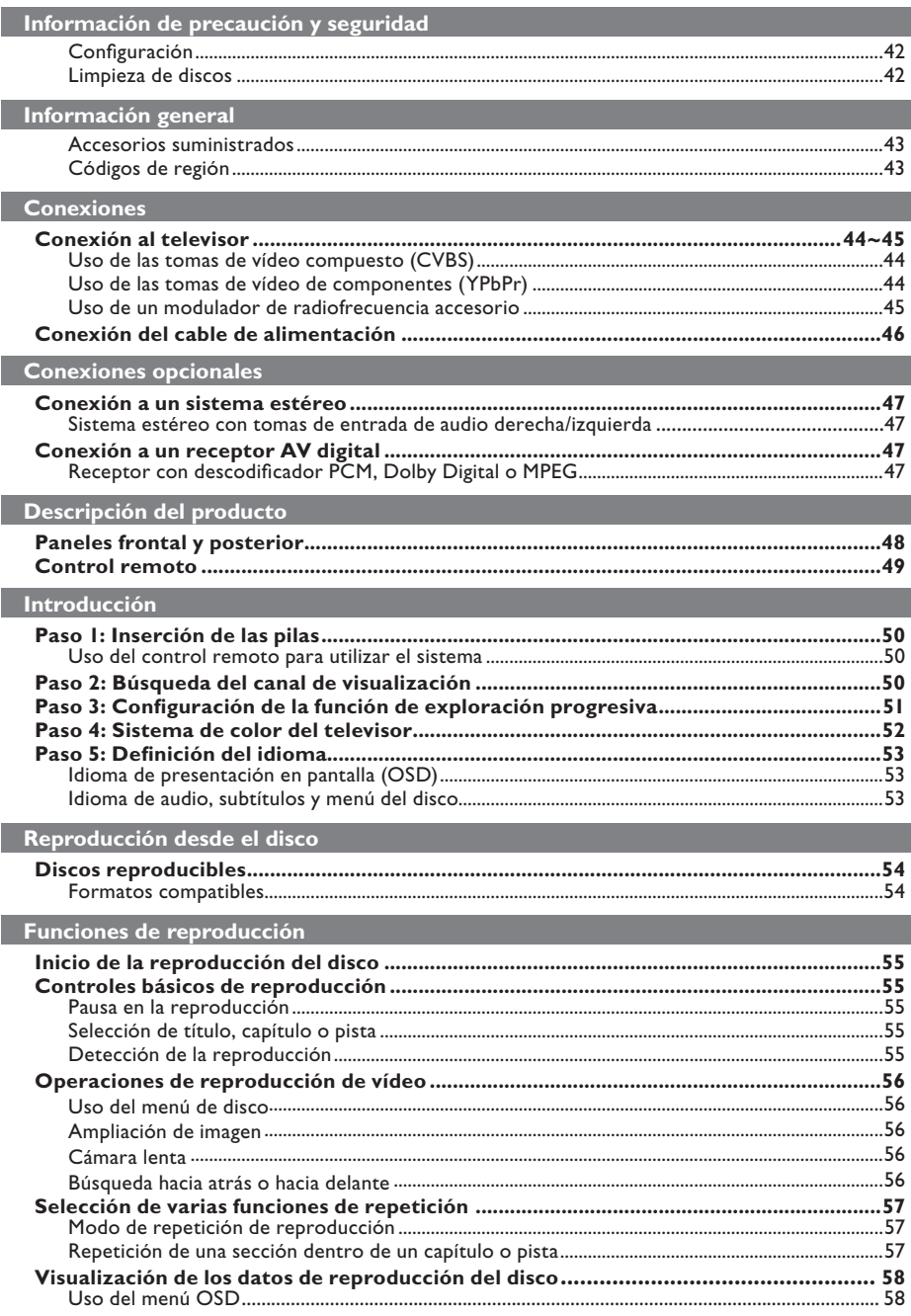

# Índice

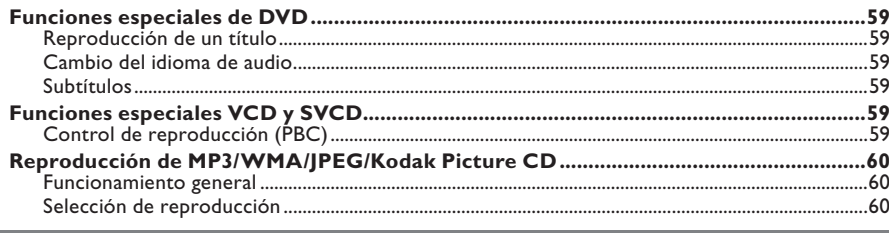

# Opciones del menú DVD

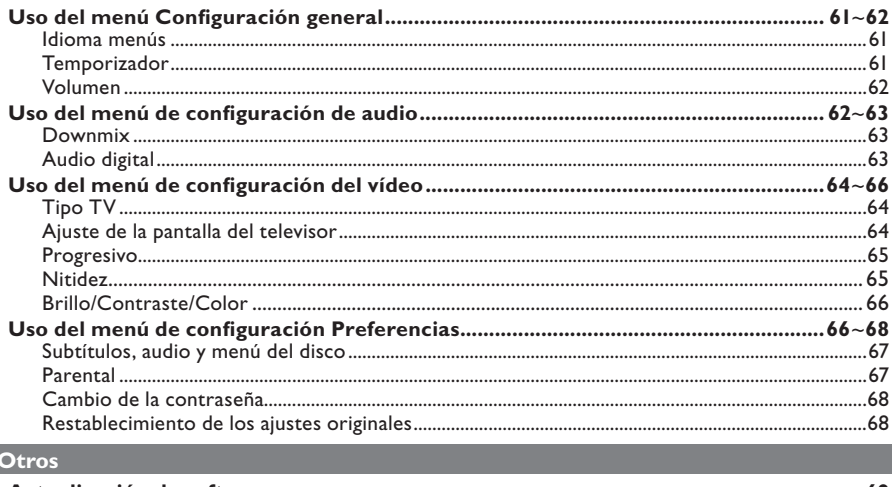

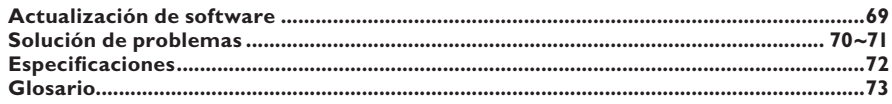

# **Información de precaución y seguridad**

#### **PELIGRO:**

**Alta tensión. No abra el dispositivo. Corre el riesgo de sufrir una descarga eléctrica.**

**La máquina no contiene piezas manipulables por el usuario. El mantenimiento lo debe realizar personal cualificado.**

### **Instalación**

**Español**

#### **Cómo encontrar una ubicación apropiada**

- Coloque el dispositivo sobre una superficie plana, resistente y estable. No coloque el dispositivo sobre una alfombra.
- No ponga ningún dispositivo ni objetos pesados encima del equipo.
- No coloque el dispositivo encima de otro equipo que emita calor (por ejemplo, un receptor o un amplificador).
- No coloque nada debajo del dispositivo (por ejemplo, CD o revistas).
- Instale esta unidad cerca de la toma de CA y donde tenga fácil acceso al enchufe de alimentación de CA.

#### **Espacio para ventilación**

– Coloque el dispositivo en un lugar con suficiente ventilación para evitar el calentamiento interno. Para evitar que se sobrecaliente el dispositivo, deje un espacio de al menos 10 cm (4,0 pulg.) en la parte posterior y superior, así como 5 cm (2,0 pulg) en la parte izquierda y derecha.

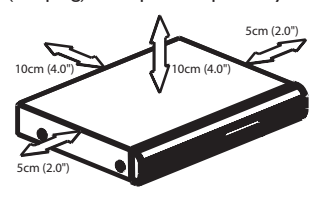

#### **Evite altas temperaturas, la humedad, el agua y el polvo**

- No exponga el dispositivo a goteos ni salpicaduras.
- No coloque sobre el dispositivo objetos que puedan suponer un peligro (por ejemplo, objetos que contengan líquido o velas encendidas).

### **Limpieza de discos**

Algunos problemas se deben a que el disco que está dentro del grabador está sucio (imágenes congeladas o distorsionadas, interrupciones del sonido). Para evitar estos problemas, debe limpiar los discos de forma periódica.

Para limpiar un disco, pase un paño de microfibra desde el centro hasta el borde del disco en línea recta.

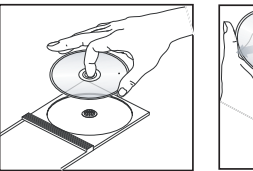

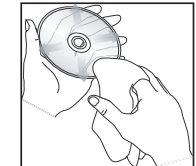

#### **PRECAUCIÓN!**

No utilice disolventes como benceno, diluyentes, limpiadores disponibles en comercios o pulverizadores antiestáticos para discos analógicos. Dado que la unidad óptica (láser) del reproductor de DVD funciona con más potencia que los reproductores de DVD o CD normales, los CD de limpieza para estos reproductores puede dañar la unidad óptica (láser). Por lo tanto, no utilice un CD limpiador.

# **Accesorios suministrados**

Cable de vídeo compuesto (amarillo) y cables de audio (blanco, rojo)

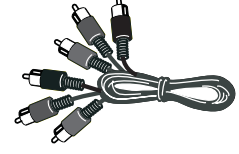

Control remoto y dos pilas AAA

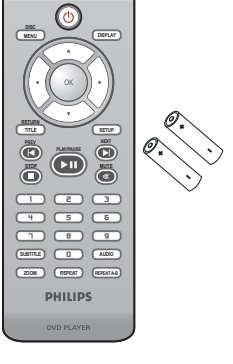

Cable de alimentación de CA

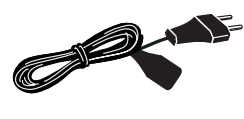

# **Códigos de región**

Este reproductor de DVD es compatible con el sistema de gestión por regiones (Region Management System). Compruebe el número de código regional en el embalaje del disco. Si dicho número no coincide con el de la región del reproductor (consulte la tabla que encontrará a continuación), éste no podrá reproducir el disco.

**Español**

*Consejos:*

*– Puede que no sea posible reproducir CD-R/RW o DVD-R/-RW debido al tipo de disco o condiciones de la grabación.*

*– Si tiene problemas al reproducir un disco determinado, extraiga el disco y pruebe con otro. En este reproductor de DVD no se pueden reproducir discos con un formato incorrecto.*

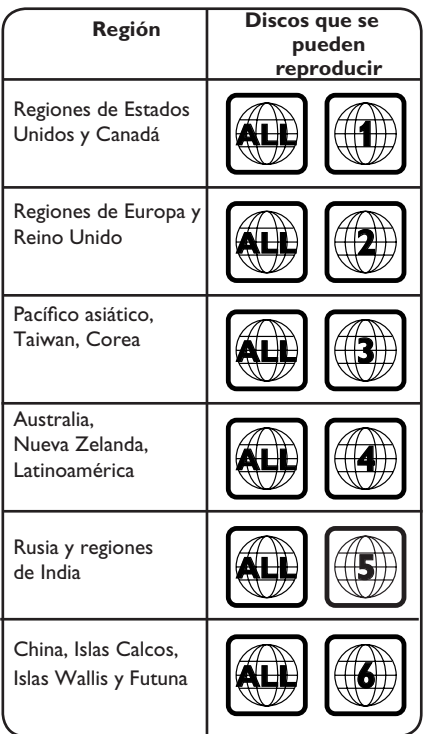

# **Conexiones**

### **Conexión al televisor**

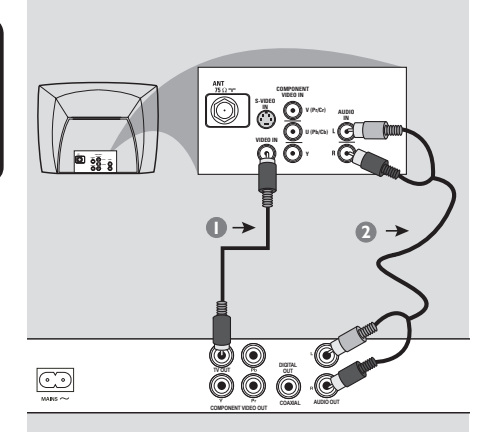

#### **IMPORTANTE**

**– Escoja sólo una de las siguientes opciones para realizar la conexión de vídeo, según las funciones del televisor. – Conecte el reproductor de DVD directamente al televisor.**

### **Uso de las tomas de vídeo compuesto (CVBS)**

- A Utilice el cable de vídeo compuesto (amarillo) para conectar la toma **TV OUT** (CVBS) del reproductor a la entrada de vídeo (o con la etiqueta A/V In, Video In, Composite o Baseband) del televisor (cable suministrado).
- **2** Para escuchar el sonido del reproductor de DVD a través del televisor, utilice los cables de audio (blanco/rojo) para conectar las tomas AUDIO OUT (L/R) del reproductor a las tomas de entrada AUDIO IN del televisor (cable suministrado).

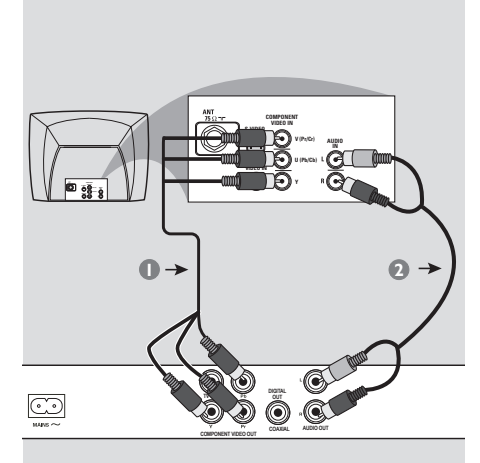

#### **IMPORTANTE**

**– Sólo se puede obtener calidad de vídeo de exploración progresiva si se utilizan conexiones YPbPr y un televisor de exploración progresiva.**

#### **Uso de las tomas de vídeo de componentes (YPbPr)**

- A Utilice los cables de vídeo de componentes (rojo/azul/verde) para conectar las tomas **YPbPr** del reproductor a las tomas de entrada de vídeo de componentes (o con la etiqueta YPbPr) del televisor (cable no suministrado).
- **2** Para escuchar el sonido del reproductor de DVD a través del televisor, utilice los cables de audio (blanco/rojo) para conectar las tomas AUDIO OUT (L/R) del reproductor a las tomas de entrada AUDIO IN del televisor (cable suministrado).
- Consulte la página 51 para obtener información sobre la configuración de la exploración progresiva.

*CONSEJOS*: Antes de efectuar o de cambiar alguna conexión, cerciórese de que todos los dispositivos están desconectados de la toma de alimentación

44

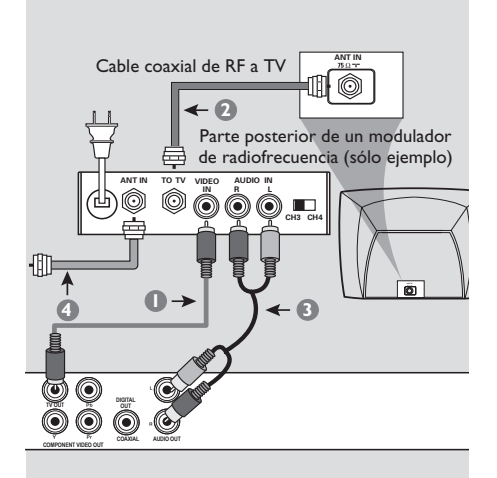

# **Español**

#### **IMPORTANTE**

**– Si el televisor sólo tiene un conector de entrada de antena (Antenna In o con la etiqueta 75 ohm o RF In), necesita un modulador de radiofrecuencia para ver la reproducción de DVD en el televisor. Consulte a su distribuidor de dispositivos electrónicos o póngase en contacto con Philips para obtener más información acerca de la disponibilidad y las funciones del modulador de radiofrecuencia.**

#### **Uso de un modulador de radiofrecuencia accesorio**

- A Utilice el cable de vídeo compuesto (amarillo) para conectar la toma **TV OUT** (CVBS) del reproductor a la toma de entrada de vídeo del modulador de radiofrecuencia.
- **2** Utilice el cable coaxial de RF (no suministrado) para conectar la toma ANTENNA OUT o TO TV del modulador de radiofrecuencia a la toma ANTENNA IN del televisor
- C Para escuchar el sonido de este reproductor de DVD a través del televisor, utilice los cables de audio (blanco/rojo) para conectar las tomas AUDIO OUT (L/R) del reproductor de DVD a las tomas de entrada AUDIO IN del modulador de radiofrecuencia (cable suministrado).
- **4** Conecte la señal de servicio de antena o de televisión por cable a la toma ANTENNA IN o RF IN del modulador de radiofrecuencia. (Es posible que ya estuviera conectada al televisor. Si es así, desconéctela del televisor).

*CONSEJOS*: Antes de efectuar o de cambiar alguna conexión, cerciórese de que todos los dispositivos están desconectados de la toma de alimentación

\_

**Conexión del cable de alimentación**

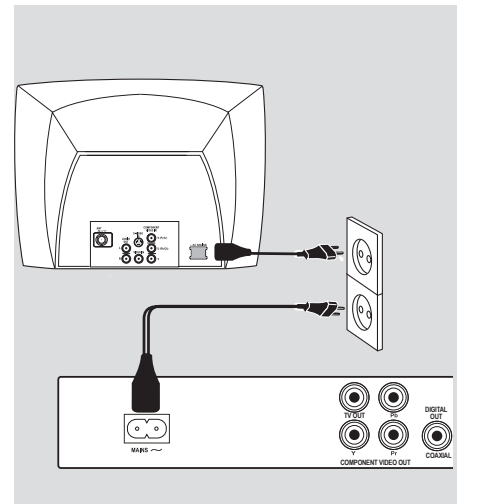

**Una vez realizadas todas las conexiones correctamente, enchufe el cable de alimentación de CA a la toma de corriente.**

No efectúe ni cambie ninguna conexión con el dispositivo encendido.

Si no hay ningún disco cargado, **pulse STANDBY-ON en el panel frontal del reproductor de DVD. Aparecerá en el panel de visualización el mensaje "– – –".**

*CONSEJOS*: Antes de efectuar o de cambiar alguna conexión, cerciórese de que todos los dispositivos están desconectados de la toma de alimentación

46

# **Conexión a un sistema estéreo**

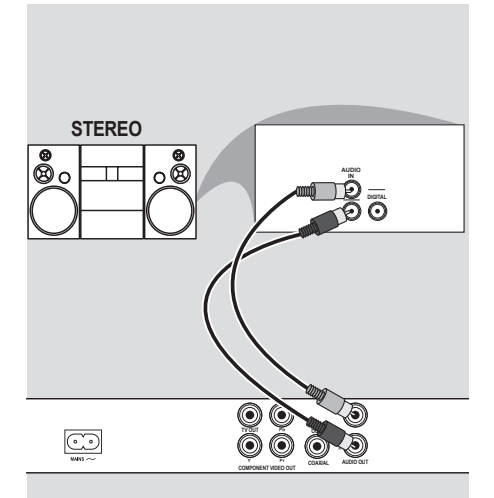

**Sistema estéreo con tomas de entrada de audio derecha/izquierda**

- A Seleccione una de las conexiones de vídeo (CVBS VIDEO IN o COMPONENT VIDEO IN), según las opciones disponibles en el televisor.
- **2** Utilice los cables de audio (blanco/rojo) para conectar las tomas AUDIO OUT (L/R) del reproductor a las tomas de entrada AUDIO IN del televisor (cable suministrado).

**Conexión a un receptor AV digital**

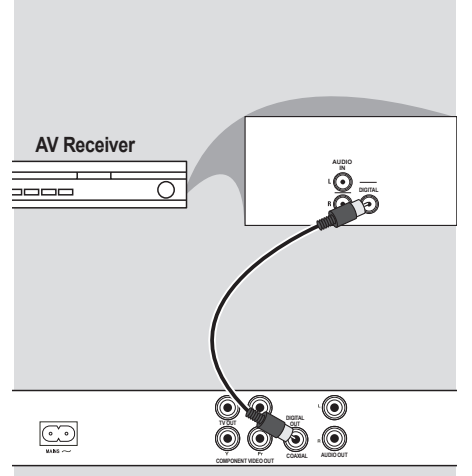

**Español**

**Receptor con descodificador PCM, Dolby Digital o MPEG**

- A Seleccione una de las conexiones de vídeo (CVBS VIDEO IN o COMPONENT VIDEO IN), según las opciones disponibles en el televisor.
- **2** Conecte la toma COAXIAL del reproductor de DVD a la toma de entrada de audio digital correspondiente del receptor (cable suministrado).
- C Configure la salida digital del reproductor en PCM Only (Sólo PCM) o ALL (Todos), según las funciones del receptor (consulte {Digital Output} (Salida digital) en la página 63).

#### *Consejo:*

*– Si el formato de audio de la salida digital no corresponde con las funciones del receptor, éste producirá un sonido fuerte y distorsionado o ningún sonido.*

*CONSEJOS*: Antes de efectuar o de cambiar alguna conexión, cerciórese de que todos los dispositivos están desconectados de la toma de alimentación

# **Descripción del producto**

### **Paneles frontal y posterior**

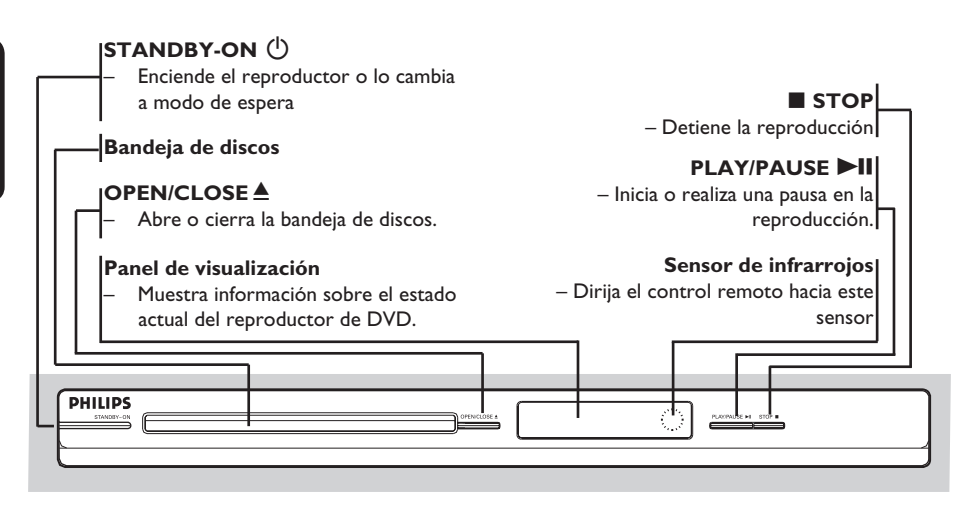

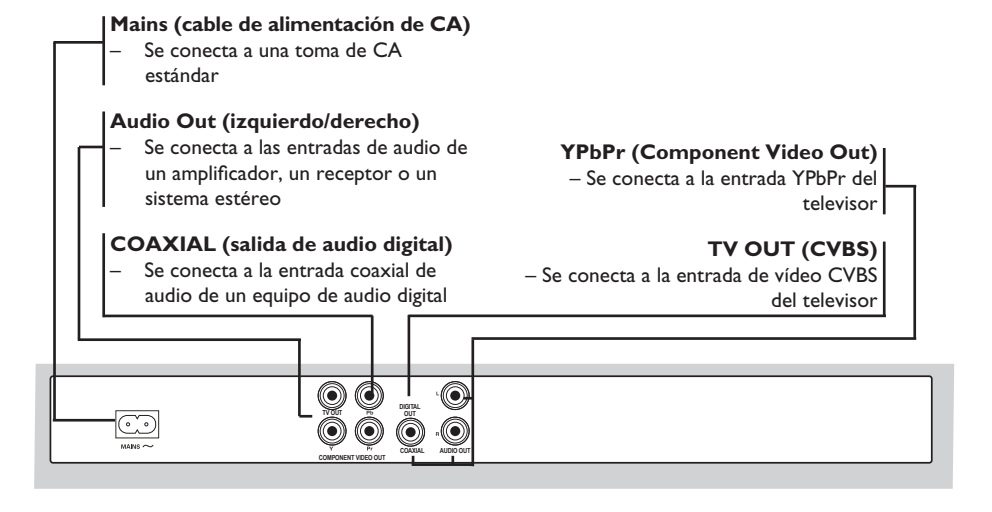

**Español**

48

# **Descripción del producto (continuación)**

### **Control remoto**

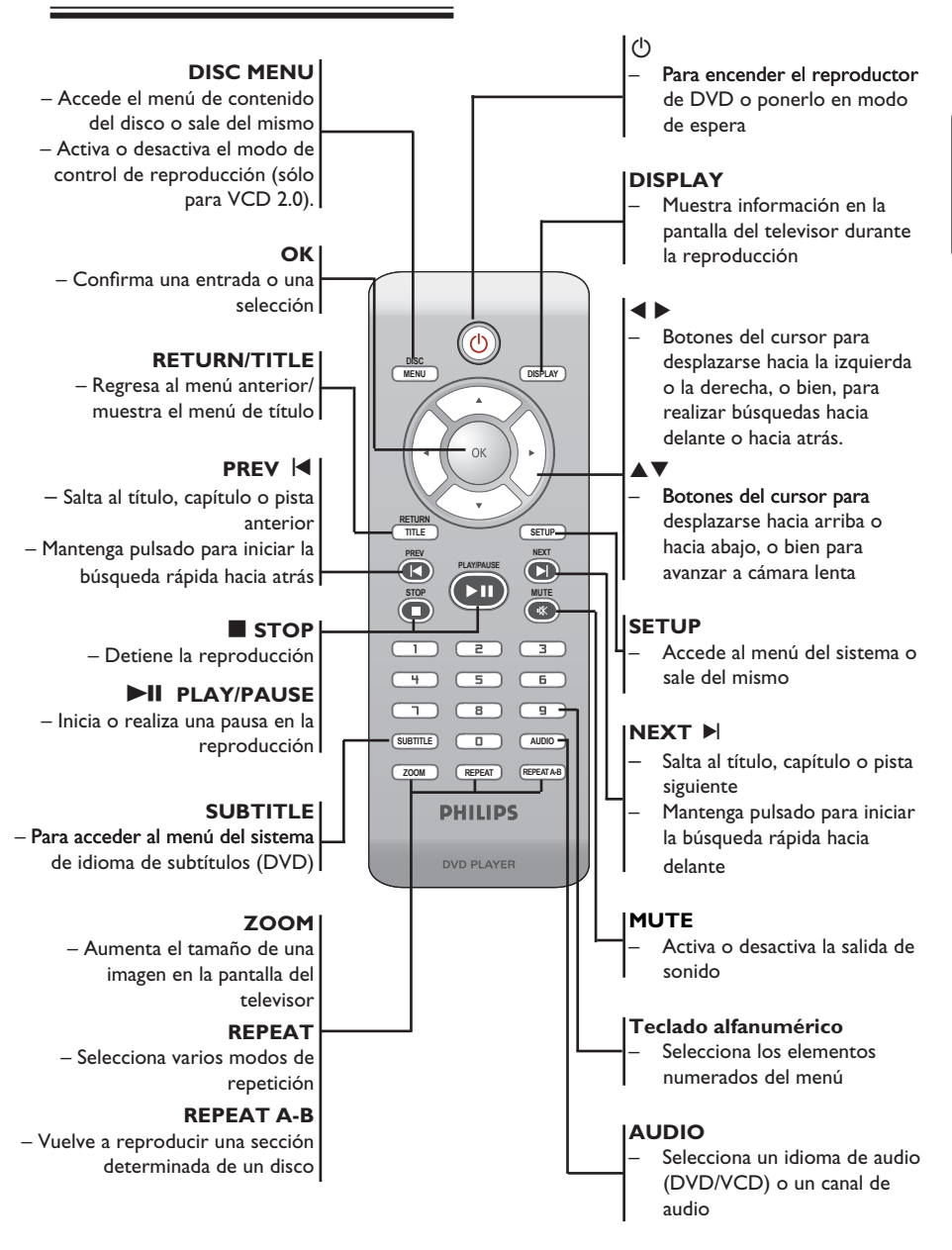

### **Paso 1: Inserción de las pilas**

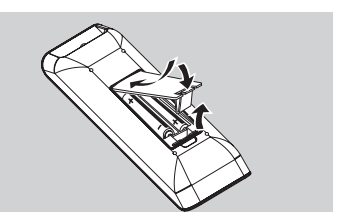

- Abra el compartimiento de las pilas.
- **2** Introduzca dos pilas de tipo R03 o AAA, siguiendo las indicaciones (+ –) que se muestran dentro del compartimiento.
- Cierre la cubierta.

#### **PRECAUCIÓN**

**– Extraiga las pilas si se han agotado o si el control remoto no se va a utilizar durante un período prolongado. – No combine una pila nueva y otra antigua ni diferentes tipos de pilas. – Las pilas contienen sustancias químicas, por lo que se deben desechar correctamente.**

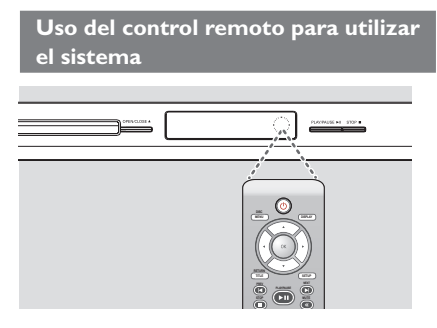

- sensor remoto (infrarrojos) del panel frontal. A Dirija el control remoto directamente al
- **2** No coloque ningún objeto entre el control remoto y el reproductor de DVD mientras esté utilizando el reproductor.

# **Paso 2: Búsqueda del canal de visualización**

- **A** Pulse **STANDBY-ON**  $\bigcirc$  en el reproductor de DVD para encenderlo.
- 2 Encienda el televisor y ajuste el canal de entrada de vídeo correcto. Verá la pantalla con fondo azul del DVD.
	- → Normalmente, este canal se encuentra entre los canales más bajos y más altos y es posible que tenga el nombre FRONT, A/V IN o VIDEO. Consulte el manual del televisor para obtener más información.
	- $\Rightarrow$  Si lo prefiere, puede ir al canal 1 del televisor y, a continuación, pulsar el botón de disminución de canal varias veces hasta que vea el canal de entrada de vídeo.
	- También es posible que el control remoto del televisor disponga de un botón o conmutador con el que se pueden elegir diferentes modos de vídeo.
	- → O bien, ajuste el televisor en el canal 3 ó 4 si está utilizando un modulador de radiofrecuencia.
- C Si está utilizando equipo externo, (como un sistema de audio o receptor), enciéndalo y seleccione la fuente de entrada adecuada para la salida del reproductor de DVD. Consulte el manual del usuario para obtener más información.

# **Introducción (continuación)**

# **Paso 3: Configuración de la función de exploración progresiva**

*(sólo para televisores con función de exploración progresiva)*

La pantalla de exploración progresiva muestra el doble de marcos por segundo que la exploración entrelazada (sistema de televisión normal). La exploración progresiva utiliza casi el doble de líneas para ofrecer una resolución de imagen y una calidad mayores.

#### **Antes de empezar...**

– Asegúrese de que ha conectado este reproductor a un televisor con función de exploración progresiva mediante la conexión Y Pb Pr (consulte la página 44).

– Asegúrese de que ha completado los pasos básicos para la instalación y la configuración.

A Encienda el televisor y active el modo de entrelazado (consulte el manual del usuario del televisor).

- **B** Pulse el botón de encendido **STANDBY-ON**  $\bigcirc$  para encender el reproductor de DVD.
- C Seleccione el canal de entrada de vídeo adecuado.
	- Aparecerá el menú de fondo del DVD.
- **<sup>@</sup>** Pulse **SETUP**.

E Pulse para seleccionar { **Video Setup Page** } (Página de configuración de vídeo).

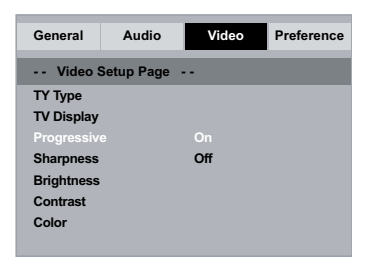

 $\bullet$  Pulse  $\blacktriangle \blacktriangledown$  varias veces para seleccionar { **Progressive** } (Progresivo) y, a continuación, pulse >.

- G Seleccione { **On** } (Activado) y, a continuación, pulse **OK** para confirmar
	- → El menú aparecerá en el televisor.

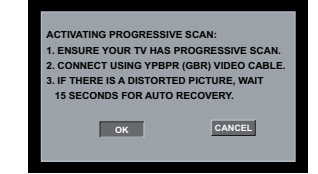

- **1. Pulse < para resaltar { OK } y pulse OK** para  $\blacksquare$ confirmar.
- **P** Active la función de exploración progresiva del televisor (consulte el manual del usuario del televisor).
	- **→** El menú aparecerá en el televisor.

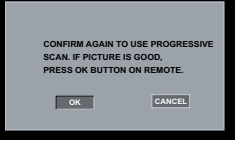

- J Pulse para resaltar { **OK** } y pulse **OK** para confirmar.
	- La configuración ha finalizado. Ya puede disfrutar de una gran calidad de imagen.

#### **Para desactivar el modo de exploración progresiva de forma manual:**

**Espere 15 segundos para dar tiempo a la** recuperación automática.

**O bien,**

- **A** Pulse **OPEN/CLOSE** ≜ en el reproductor de DVD para abrir la bandeja de discos.
- B Mantenga pulsado "**1**" en el **teclado numérico** del control remoto durante unos segundos.

 Aparecerá la pantalla de fondo del DVD.

#### *Consejo:*

*– Hay televisores de exploración progresiva y de alta definición que no son totalmente compatibles con esta unidad, lo que provoca una imagen poco natural al reproducir un DVD de vídeo en el modo de exploración progresiva. Si tal es el caso, desactive la función de exploración progresiva tanto en el reproductor de DVD como en el televisor.*

*CONSEJOS*: El ajuste subrayado es el ajuste predeterminado.

Pulse < para volver a la opción de menú anterior. Pulse **SETUP** para salir del menú

# **Paso 4: Selección del sistema de color correspondiente**

El sistema de color del reproductor de DVD, el DVD y el televisor deben coincidir para que el disco se reproduzca sin problemas. Antes de cambiar el sistema de televisión, determine el sistema de color del televisor.

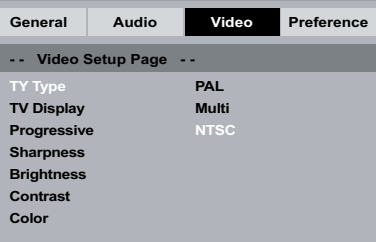

A Pulse **SETUP**.

- **■** Pulse ▶ para seleccionar { Video Setup **Page** } (Página de configuración de vídeo).
- C Pulse varias veces para seleccionar { **TV Type** } (Tipo TV) y, a continuación, pulse ▶.
- $\blacksquare$  Utilice  $\blacktriangle \blacktriangledown$  para seleccionar una de las siguientes opciones:

#### { **PAL** }

Seleccione esta opción si el televisor conectado dispone de sistema de color PAL. Cambiará la señal de vídeo de un disco NTSC y la enviará en formato PAL.

#### { **NTSC** }

Seleccione esta opción si el televisor conectado dispone de sistema de color NTSC. Cambiará la señal de vídeo de un disco PAL y la enviará en formato NTSC.

#### { **Multi** }

Seleccione esta opción si el televisor conectado es compatible con los sistemas NTSC y PAL (sistema múltiple). El formato de salida variará según la señal de vídeo del disco.

- E Seleccione un ajuste y pulse **OK**.
	- $\rightarrow$  Siga las instrucciones que aparecen en el televisor para confirmar la selección.

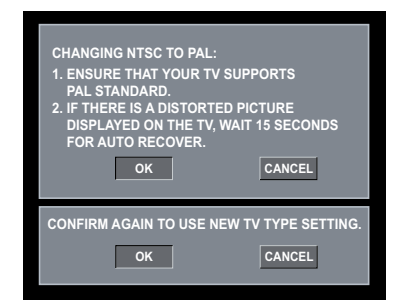

**6** Pulse **4** para resaltar { OK } y pulse OK para confirmar.

#### **Para restablecer el sistema de color predeterminado del televisor:**

- **Espere 15 segundos para dar tiempo a la** recuperación automática. **O bien,**
- **A** Pulse **OPEN/CLOSE ≜** en el reproductor de DVD para abrir la bandeja de discos.
- B Mantenga pulsado "**3**" en el **teclado numérico** del control remoto durante unos segundos.

 Aparecerá el menú de fondo del DVD.

#### *Consejos:*

*– Antes de modificar la configuración actual de color en el televisor, asegúrese de que es compatible con el tipo de sistema de televisión seleccionado.*

*– Si no recibe una imagen nítida en el televisor, espere 15 segundos para dar tiempo a la recuperación automáticamente.*

*CONSEJOS*: El ajuste subrayado es el ajuste predeterminado. Pulse < para volver a la opción de menú anterior. Pulse **SETUP** para salir del menú

# **Introducción (continuación)**

### **Paso 5: Definición del idioma**

Las opciones de idioma son diferentes según el país o región. Es posible que no se correspondan con las ilustraciones que aparecen en el manual del usuario.

#### **Idioma de presentación en pantalla (OSD)**

Seleccione esta opción para cambiar el idioma del menú en pantalla del reproductor de DVD. El idioma del menú (visualización en pantalla) del sistema será el que establezca.

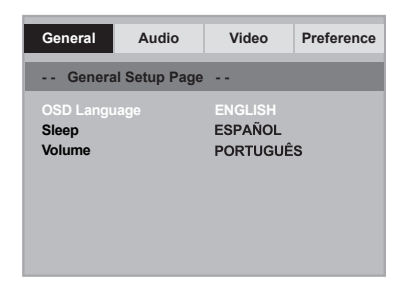

- A Pulse **SETUP**.
- *A* Pulse **A** ▼ para seleccionar { OSD **Language** } (Idioma menús) y, a continuación,  $pulse \blacktriangleright$ .
- C Utilice ▲ ▼ para seleccionar un idioma y pulse **OK** para confirmar.

**Idioma de audio, subtítulos y menú del disco**

Puede seleccionar el idioma que prefiera de los disponibles para audio, subtítulos o menú del disco. Si el idioma seleccionado no está disponible en el disco, se utiliza el idioma de ajuste predeterminado del disco en su lugar.

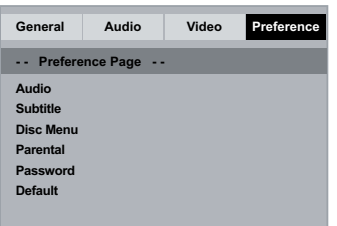

- **A** Pulse **STOP dos** veces para detener la reproducción (si se está ejecutando) y luego pulse **SETUP** en el mando a distancia
- **■** Pulse ▶ para seleccionar { Preference Page } (Página de preferencias).
- *S* Pulse ▲ ▼ para resaltar una de las opciones que aparecen a continuación y, a continuación,  $pluse$ .

{ **Audio** } Seleccione esta opción para cambiar el idioma de audio del disco.

{ **Subtitle** } (Subtítulos) Seleccione esta opción para cambiar el idioma de los subtítulos.

{ **Disc Menu** } (Menú del disco) Seleccione esta opción para cambiar el idioma del menú del DVD.

4 Utilice  $\blacktriangle \blacktriangledown$  para seleccionar un idioma y pulse **OK** para confirmar.

**Si el idioma deseado no está en la lista, seleccione {Others} (Otros).** A continuación, utilice el **teclado numérico (0 - 9)** del mando a distancia para introducir el código de idioma de cuatro dígitos 'XXXX' (consulte la página 5, "Código de idioma") y pulse **OK**.

E Repita los pasos C a D para realizar otros ajustes.

*CONSEJOS*: El ajuste subrayado es el ajuste predeterminado. Pulse < para volver a la opción de menú anterior. Pulse **SETUP** para salir del menú

# **Reproducción desde el disco**

#### **IMPORTANTE**

 $\overline{\phantom{a}}$  **Si** el icono de inhibición  $\overline{\phantom{a}}$  aparece **en la pantalla del televisor al pulsar un botón, significa que la función no está disponible en el disco o momento actual. – Los discos y reproductores de DVD incluyen restricciones regionales. Antes de reproducir un disco, asegúrese de que éste es para la misma zona que el reproductor.**

### **Discos reproducibles**

Con este reproductor se pueden reproducir los siguientes discos:

**Vídeo DVD** (Disco versátil digital)

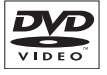

2U DVD+ReWritch

> RW  $N/L<sub>2</sub>$

Recordabl

COMPAC 516ع

#### **DVD±RW**

(DVD regrabable) Archivos de formato de audio/vídeo o MP3/WMA/JPEG.

### **DVD±R**

(DVD grabable) Archivos de formato de audio/vídeo o MP3/WMA/JPEG.

#### **CD-R**

(CD grabable) Archivos de formato de audio/vídeo o MP3/WMA/JPEG.

#### **CD-RW**

(CD regrabable) Archivos de formato de audio/vídeo ReWritable o MP3/WMA/JPEG.

**Audio CD** (disco compacto de audio digital)

**CD de vídeo** (formatos 1.0, 1.1, 2.0)

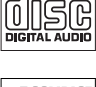

**COMPAC** 

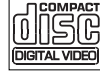

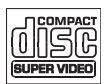

**Disco de MP3**

#### **Formatos compatibles**

#### **Pistas MP3/WMA**

- La extensión de archivo debe ser ".mp3", ".wma".
- Formato JPEG/ISO
- Pantalla con un máximo de 14 caracteres
- Velocidades en bits compatibles; 32 – 320 kbps (MP3)
	- 32 192 kbps (WMA)

#### **Imágenes JPEG**

- La extensión de archivo debe ser ".JPG" y no ".JPEG".
- Formato JPEG/ISO
- Sólo se pueden ver las imágenes fijas DCF estándar o las imágenes JPEG como, por ejemplo, las de extensión TIFF.

### **Inicio de la reproducción del disco**

- A Encienda el televisor en el número de programa correspondiente al reproductor (por ejemplo "EXT", "0" o "AV").
- **2** Pulse **STANDBY-ON**  $\bigcirc$  para encender el reproductor de DVD.
- **<sup>◎</sup>** Pulse **OPEN/CLOSE** ▲ en el panel frontal del reproductor de DVD.
- l También puede mantener pulsado el botón **STOP** del control remoto para abrir y cerrar la bandeja de discos.
- 4 Coloque un disco en la bandeja con la etiqueta hacia arriba y, a continuación, pulse **OPEN/ CLOSE** ç.
	- En discos de doble cara, cargue la cara que desee reproducir hacia arriba.
- E La reproducción empezará automáticamente. Si no es así, pulse **PLAY/PAUSE** II.
- Si aparece un menú de disco en el televisor, consulte la página 56 "Uso del menú de disco".
- Si el bloqueo infantil estaba activado para el disco introducido, deberá introducir la contraseña de seis dígitos (consulte la página 68).
- Para conocer más funciones de reproducción, consulte las páginas 55 a 60.

#### *Consejos:*

*– No le dé la vuelta al reproductor de DVD durante la carga, la reproducción o la expulsión del disco.*

*– No cierre la bandeja de discos manualmente, incluso si el aparato está apagado.*

# **Controles básicos de reproducción**

A menos que se especifique lo contrario, todas las operaciones descritas se basan en la utilización del control remoto.

#### **Pausa en la reproducción**

- A Durante la reproducción, pulse **PLAY/ PAUSE** II para realizar una pausa en la reproducción y mostrar una imagen fija.  $\rightarrow$  Se silencia el.
- <sup>2</sup> Para reanudar la reproducción normal, pulse **PLAY/PAUSE** II de nuevo.

#### **Selección de título, capítulo o pista**

- Durante la reproducción, pulse **PREV i e** para ir al comienzo del capítulo o pista actual y pulse **PREV i** de nuevo para ir al título, al capítulo o a la pista anterior.
- Pulse **NEXT** I para ir al capítulo o a la pista siguiente.
- Pulse **DISPLAY** para mostrar la línea de texto de información del disco para el título, capítulo o pista (por ejemplo: 00/08).
- l Utilice el **teclado alfanumérico (0 9)** para introducir el número de título, capítulo o pista válido.
	- → La reproducción continúa a partir del título, capítulo o pista seleccionado.

#### **Detención de la reproducción**

#### Pulse **STOP**  $\blacksquare$ .

#### *Consejos:*

*– Si se detiene la reproducción del disco o se realiza una pausa de 5 minutos, se iniciará automáticamente el protector de pantalla.*

*– Si no pulsa ningún botón durante 15 minutos después de haber detenido la reproducción del disco, el reproductor cambiará automáticamente al modo de espera.*

### **Operaciones de reproducción de vídeo**

#### **Uso del menú de disco**

En función del disco introducido, aparecerá un menú en la pantalla del televisor.

#### **Para seleccionar una función o elemento de reproducción**

Utilice los botones **▲ ▼ < ▶** el teclado **numérico (0 - 9)** del control remoto y, a continuación, pulse **OK** para iniciar la reproducción.

**Para acceder al menú o desactivarlo** l Pulse **DISC MENU** en el control remoto.

#### **Ampliación de imagen**

Esta función permite aumentar el tamaño de la imagen en la pantalla del televisor y desplazarse por la imagen aumentada.

- A Durante la reproducción, pulse **ZOOM** varias veces para mostrar la imagen con diferentes escalas.
	- $\rightarrow$  Utilice los botones  $\triangle \blacktriangledown \blacktriangle \blacktriangleright$  para desplazarse por la imagen ampliada.
	- La reproducción continuará.
- **2** Pulse **ZOOM** varias veces para volver al tamaño original.

#### **Cámara lenta**

Puede avanzar a cámara lenta durante la reproducción de un disco y seleccionar una velocidad diferente.

#### **Para DVD,VCD,SVCD**

● Pulse ▲ durante la reproducción para seleccionar la velocidad deseada: 1/2, 1/4, 1/8 o 1/16.

 $\rightarrow$  Se silencia el sonido.

<sup>2</sup> Para volver a la velocidad normal, pulse **PLAY/PAUSE II.** 

#### **Búsqueda hacia atrás o hacia delante**

Puede realizar un avance o un rebobinado rápido de un disco durante la reproducción y seleccionar la velocidad de búsqueda que desee.

#### **Para DVD,VCD,SVCD,CD,MP3,WMA**

- **Pulse**  $\blacktriangleleft$   $\blacktriangleright$  directamente o  $\blacktriangleleft$   $\blacktriangleright$  2 segundos durante la reproducción para seleccionar la velocidad necesaria: 2X, 4X, 8X, 16X o 32X (hacia delante o hacia atrás).
	- → El sonido se desactiva (DVD/VCD/SVCD) o es intermitente (MP3/WMA/CD
- <sup>2</sup> Para volver a la velocidad normal, pulse **PLAY/PAUSE II.**

**Español**

### **Selección de varias funciones de repetición**

#### **Modo de repetición de reproducción**

Las opciones de repetición de la reproducción varían según el tipo de disco.

A Durante la reproducción de un disco, pulse **REPEAT** de forma continuada para seleccionar una opción de repetición.

#### **Para DVD**

- Capítulo (capítulo actualmente en reproducción)
- Título (título actualmente en reproducción)
- Todo (todo el disco)
- Desactivado (cancelar)

#### **Para CD de vídeo**

- Pista (pista actualmente en reproducción)
- Todo (todo el disco)
- Desactivado (cancelar)

#### **Para CD de audio /MP3/WMA**

- Repetir Una (archivo actualmente en reproducción)
- Repetir carpeta (todos los archivos de la carpeta seleccionada)
- Carpeta (reproducción de todos los archivos)
- Individual (reproducción del archivo actual una sola vez)*.*

#### **Para JPEG**

En modo de parada,

- Repetir Una (archivo actualmente en reproducción)
- Repetir carpeta (todos los archivos de la carpeta seleccionada)
- Carpeta (reproducción de todos los archivos)
- Individual (reproducción del archivo actual una sola vez)*.*

**Español**

- En modo de reproducción,
- Repetir Una (archivo actualmente en reproducción)
- Repetir todo (todos los archivos de la carpeta seleccionada)
- Repetición desactivada (reproducción de todos los archivos de una carpeta una sola vez)
- Individual (reproducción del archivo actual una sola vez)*.*
- **2** Para cancelar la repetición de reproducción, pulse **STOP** Ç.

#### *Consejo:*

*– Para VCD no es posible repetir la reproducción si el modo PBC está activado.*

#### **Repetición de una sección dentro de un capítulo o pista**

Puede repetir la reproducción de un segmento determinado dentro de un título, capítulo o pista. Para ello, debe marcar el comienzo y el final del segmento que desee.

- A Durante la reproducción de un disco, pulse **REPEAT A-B** en el punto de inicio seleccionado.
- **2** Vuelva a pulsar **REPEAT A-B** en el punto final seleccionado.
	- → Las secciones A y B sólo se pueden ajustar dentro del mismo capítulo o pista.
	- Ahora la sección se repetirá de forma continuada.
- C Para salir de la secuencia, pulse **REPEAT A-B**.

### **Visualización de los datos de reproducción del disco**

#### **Uso del menú OSD**

Esta función permite mostrar la información del disco en la pantalla del televisor durante la reproducción.

- A Durante la reproducción, pulse **DISPLAY** varias veces en el control remoto.
	- Aparecerá la información disponible del disco en la pantalla del televisor.
- $\bullet$  Pulse  $\blacktriangleleft$   $\blacktriangleright$  para seleccionar una opción.
- C Utilice el teclado alfanumérico (0-9) para introducir un número válido en el cuadro de edición.
	- La reproducción cambiará según el ángulo, título, capítulo o pista seleccionado o según la hora establecida.

#### **Para DVD**

- {\_/X Angle} (Ángulo \_/X): permite seleccionar el ángulo de reproducción para un disco de varios ángulos.
- {Title XX/XX Chapter--/XX} (Título XX/ XX Capítulo--/XX): permite seleccionar el título y el capítulo disponibles para visualizarlos.
- {Title XX/XX Time--:--:--} (Título XX/XX Tiempo--:--:--): permite seleccionar el título disponible y el tiempo de reproducción del título para visualizarlos.
- {Chapter XX/XX Time--:--:--} (Capítulo XX/XX Tiempo--:--:--): permite seleccionar el capítulo disponible y el tiempo de reproducción para visualizarlos.

#### **Para CD de vídeo**

- Disc Go To: --:-- (Disco ir a --:--): permite seleccionar cualquier parte del disco.
- Track Go To: --:-- (Pista ir a --:--): permite seleccionar cualquier parte de la pista actual.
- Select Track: --:-- (Seleccionar pista --:--): permite seleccionar cualquier pista del disco.

#### *Consejo:*

*– Espere 5 segundos para dar tiempo a que desaparezca la información visualizada.*

### **Funciones especiales de DVD**

#### **Reproducción de un título**

#### A Pulse **DISC MENU**.

- El menú del disco aparecerá en la pantalla del televisor.
- **2** Pulse los botones **A ▼ < ▶** o utilice el **teclado alfanumérico (0 - 9)** para seleccionar una opción de reproducción.

#### C Pulse **OK** para confirmar.

#### **Cambio del idioma de audio**

#### **Para DVD**

**Pulse AUDIO** varias veces para seleccionar diferentes idiomas de audio.

#### **Cambio del canal de audio Para VCD**

l Pulse **AUDIO** para seleccionar los canales de audio disponibles en el disco [MONO LEFT (Mono izquierdo), MONO RIGHT (Mono derecho), MIX-MONO (Mono mezcla) y STEREO (Estéreo)].

#### **Subtítulos**

Pulse **SUBTITLE** varias veces para seleccionar diferentes idiomas de subtítulos.

### **Funciones especiales de VCD y SVCD**

#### **Control de reproducción (PBC)**

**Para discos VCD con la función de control de reproducción (PBC; sólo para la versión 2.0)**

- Pulse **DISC MENU** para alternar entre "PBC ON" y "PBC OFF".
	- → Si selecciona "PBC ON", el menú de disco aparecerá en el televisor (si está disponible).
	- → Utilice los botones **PREV**  $\vert$ **4** / **NEXT**  $\vert$ **)** para ir a la página anterior o siguiente o el **teclado alfanumérico (0 - 9)** para seleccionar una opción de reproducción
- Durante la reproducción,
	- → pulse **PREV** i< después de los 5 primeros segundos, la reproducción comenzará desde el principio de la pista actual,
	- $\rightarrow$  pulse **PREV**  $\mid \cdot \mid$  en los 5 primeros segundos, la reproducción retrocederá a la pista anterior.
- l Durante la reproducción, pulse **RETURN/ TITLE** para volver a la pantalla del menú (si PBC está activado).

**Si desea omitir el menú de índice y comenzar a reproducir directamente desde el principio,**

l Pulse el botón **DISC MENU** en el control remoto para desactivar el modo PBC.

# **Reproducción de MP3/WMA/ JPEG/Kodak Picture CD**

Este reproductor de DVD puede reproducir archivos MP3, WMA, JPEG y archivos de un CD de imágenes de un disco CD-R/RW grabado por el usuario o un CD comercial.

#### **IMPORTANTE!**

Debe encender el televisor y seleccionar el canal de entrada de vídeo correcto. (Consulte la 'Búsqueda del canal de visualización' en la página 50).

#### **Funcionamiento general**

#### Cargue un disco.

- La lectura del disco puede durar más de 30 segundos, según la complejidad de la configuración de los directorios o archivos.
- El menú del disco de datos aparecerá en la pantalla del televisor.

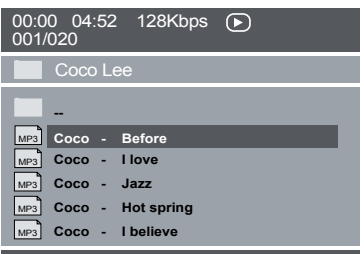

- **2** Pulse **PREV**  $\vert$  **/ NEXT**  $\vert$  para ir a la página anterior o siguiente del menú.
- $\bullet$  Pulse  $\blacktriangle \blacktriangledown$  para seleccionar la carpeta y pulse **OK** para abrirla.
- 4 Pulse  $\blacktriangle \blacktriangledown$  para seleccionar una pista o un archivo.
- E Pulse **OK** para confirmar.

#### **Selección de reproducción**

Durante la reproducción puede realizar las siguientes acciones;

- Pulse **PREV ∣< / NEXT** ► para seleccionar la pista o el archivo anterior o siguiente en la carpeta actual.
- Pulse **PLAY/PAUSE** II de forma repetida para pausar o reanudar la reproducción.

*CONSEJOS*: Es posible que las características de funcionamiento descritas aquí no se apliquen a determinados discos. Consulte siempre las instrucciones proporcionadas con los discos

60

# **Opciones del menú DVD**

La configuración de este reproductor de DVD se realiza a través del televisor, lo que permite personalizar el reproductor de DVD según sus necesidades específicas.

# **Uso del menú Configuración general**

**A** Pulse **SETUP** en el control remoto.

 Aparece el menú de configuración del sistema.

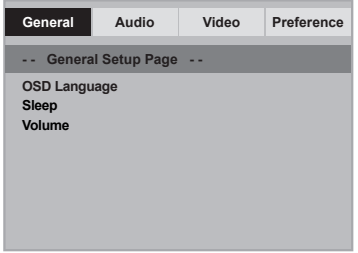

- **2** Pulse  $\blacktriangle \blacktriangledown$  para seleccionar un elemento y, a continuación, pulse > para acceder. Ejemplo: { **OSD Language** } (idioma menús)
	- → Aparecen las opciones del elemento seleccionado.
	- Si la selección del menú está atenuada, significa que esa función no está disponible o no se puede cambiar en el estado actual.
- $\bullet$  Utilice  $\blacktriangle \blacktriangledown$  para seleccionar un ajuste y pulse **OK** para confirmar.

Ejemplo: { **English** } (Inglés)

- Se selecciona el ajuste y finaliza la configuración.
- 4 Para salir, pulse **SETUP**.

#### **Idioma menús**

Este menú contiene varias opciones de idioma para la visualización en pantalla. Para obtener más información, consulte la página 53.

#### **Temporizador**

La función de temporizador permite programar el apagado del reproductor de DVD de forma automática al cabo de un determinado período de tiempo.

**■** En 'Página de configuración general', pulse ▲ para seleccionar { **Sleep** } (Temporizador) y, a continuación, pulse  $\blacktriangleright$ .

{ **15 Mins** } (15 minutos) Apaga automáticamente el reproductor de DVD a los 15 minutos.

{ **30 Mins** } (30 minutos) Apaga automáticamente el reproductor de DVD a los 30 minutos.

{ **45 Mins** } (45 minutos) Apaga automáticamente el reproductor de DVD a los 45 minutos.

{ **60 Mins** } (60 minutos) Apaga automáticamente el reproductor de DVD a los 60 minutos.

{ **Off** } (Desactivado) Desactiva la función de temporizador.

 $\bullet$  Utilice  $\blacktriangle \blacktriangledown$  para seleccionar un ajuste y pulse **OK** para confirmar.

#### **Volumen**

Esta opción permite ajustar el nivel del volumen entre 0 y 20.

- **En 'Página de configuración general', pulse ▲**  para seleccionar { **Volume** } (Volumen) y, a continuación, pulse  $\blacktriangleright$ .
	- Aparece en la pantalla del televisor 'Volume Control Page' (Página de control del volumen).
- $\bullet$  Pulse  $\blacktriangle$   $\triangleright$  para ajustar el nivel de volumen entre 0 y 20; la configuración predeterminada es 20.

### **Uso del menú de configuración de audio**

- **A** Pulse **SETUP** en el control remoto.
	- Aparece el menú de configuración del sistema.

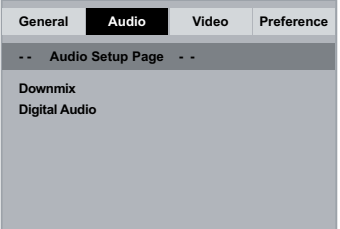

- **2** Pulse  $\blacktriangleleft$   $\blacktriangleright$  para seleccionar { Audio Setup **Page** } (Página de configuración de audio).
- $\bullet$  Pulse  $\blacktriangle \blacktriangledown$  para seleccionar un elemento y, a continuación, pulse > para acceder. Ejemplo: { **Downmix** }
	- Aparecen las opciones del elemento seleccionado.
	- Si la selección del menú está atenuada, significa que esa función no está disponible o no se puede cambiar en el estado actual.
- $\blacktriangle$  Utilice  $\blacktriangle$   $\blacktriangledown$  para seleccionar un ajuste y pulse **OK** para confirmar.

Ejemplo: { **Stereo** } (Estéreo)

- $\Rightarrow$  Se selecciona el ajuste y finaliza la configuración.
- E Para salir, pulse **SETUP**.

#### **Downmix**

Esta opción permite ajustar la salida analógica estéreo del reproductor de DVD.

**■ En 'Página de configuración de audio', pulse ▲**  para seleccionar { **Downmix** } y, a continuación, pulse  $\blacktriangleright$ .

#### { **Stereo** } (Estéreo)

Seleccione esta opción si la salida emite sonido sólo por los dos altavoces frontales.

#### { **LT/RT** } (Izquierda/derecha) Seleccione esta opción si el reproductor de DVD está conectado a un decodificador Dolby

 $\bullet$  Utilice  $\blacktriangle \blacktriangledown$  para seleccionar un ajuste y pulse **OK** para confirmar.

#### **Audio digital**

Pro Logic.

Las opciones disponibles en Digital Audio (Audio digital) son: { Digital Output } (Salida digital) y { LPCM Output } (Salida LPCM).

- **En 'Página de configuración de audio', pulse ▲**  para seleccionar { **Digital Audio** } (Audio digital) y, a continuación, pulse ▶.
- **2** Pulse  $\blacktriangle \blacktriangledown$  para seleccionar un elemento y, a continuación, pulse > para acceder.
- $\bullet$  Utilice  $\blacktriangle \blacktriangledown$  para seleccionar un ajuste y pulse **OK** para confirmar.

#### **Salida digital**

Configure la salida digital según su conexión opcional de equipo de audio.

#### { **All** } (Todos)

Seleccione esta opción si el dispositivo conectado tiene un descodificador multicanal incorporado que admita un formato de audio multicanal (Dolby Digital, MPEG-2, etc.).

#### { **PCM Only** }

Seleccione esta opción si el dispositivo conectado no puede descodificar audio multicanal. El reproductor de DVD convertirá las señales multicanal Dolby Digital y MPEG-2 a PCM (modulación por código de impulsos).

#### { **SPDIF Off** }

Esta opción permite desactivar la salida de audio digital. Por ejemplo, si ha utilizado las tomas AUDIO OUT para conectar el dispositivo a un televisor o sistema estéreo.

#### **Salida LPCM**

Si conecta el reproductor de DVD a un receptor compatible con PCM mediante los terminales digitales, como el coaxial o el óptico, puede que tenga que ajustar la opción 'LPCM Output' (Salida LPCM).

#### { **48K** }

Reproduce un disco grabado a velocidad de muestreo de 48 kHz.

#### { **96K** }

Reproduce un disco grabado a velocidad de muestreo de 96 kHz. Esta velocidad sólo se puede obtener en modo estéreo clásico (plano).

#### *Consejo:*

*– Los discos se graban con la mayor velocidad de muestreo. Cuanto mayor sea ésta; mejor será la calidad de sonido. Sólo puede seleccionarse LPCM Output (Salida LPCM) cuando está activada la opción PCM Only (Sólo PCM).*

# **Uso del menú de configuración del vídeo**

- **A** Pulse **SETUP** en el control remoto.
	- Aparece el menú de configuración del sistema.

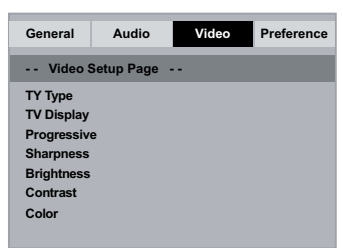

- **2** Pulse  $\blacktriangleleft$   $\blacktriangleright$  para seleccionar { Video Setup **Page** } (Página de configuración de vídeo).
- $\bullet$  Pulse  $\blacktriangle \blacktriangledown$  para seleccionar un elemento y, a continuación, pulse **>** para acceder. Ejemplo: { **TV Type** } (Tipo TV
	- Aparecen las opciones del elemento seleccionado.
	- Si la selección del menú está atenuada, significa que esa función no está disponible o no se puede cambiar en el estado actual.
- $\Box$  Utilice  $\blacktriangle \blacktriangledown$  para seleccionar un ajuste y pulse **OK** para confirmar.
	- Ejemplo: { **NTSC** }
	- $\rightarrow$  Se selecciona el ajuste y finaliza la configuración.
- E Para salir, pulse **SETUP**.

#### **Tipo TV**

Este menú contiene las opciones para la selección del sistema de color correspondiente al televisor conectado. Para obtener más información, consulte la página 52.

#### **Ajuste de la pantalla del televisor**

La forma de la imagen se puede adaptar para que se ajuste al televisor. El formato debe estar disponible en el disco. De lo contrario, la pantalla del televisor no afectará a la imagen durante la reproducción.

**■** En 'Página de configuración de vídeo', pulse ▲ para seleccionar { **TV Display** } (Pantalla TV) y, a continuación, pulse  $\blacktriangleright$ .

{ **4:3 Pan Scan** } (4:3 panorámico) Seleccione esta opción si dispone de un televisor

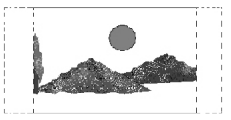

normal y desea que

ambos lados de la imagen aparezcan recortados o formateados para que se ajusten a la pantalla.

# { **4:3 Letter Box** } (4:3

buzón) Seleccione esta opción si tiene un televisor estándar. Se mostrará en

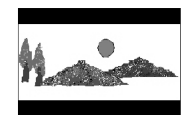

la pantalla del televisor una pantalla panorámica con bandas negras en la parte superior e inferior.

{ **16:9** } Seleccione esta opción para televisores de

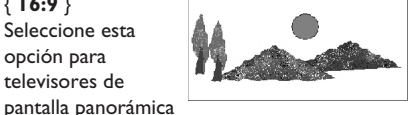

(relación de aspecto 16:9).

 $\bullet$  Utilice  $\blacktriangle \blacktriangledown$  para seleccionar un ajuste y pulse **OK** para confirmar.

*CONSEJOS*: El ajuste subrayado es el ajuste predeterminado. Pulse < para volver a la opción de menú anterior. Pulse **SETUP** para salir del menú

#### **Progresivo**

En el modo de exploración progresiva puede disfrutar de una imagen de gran calidad con menos parpadeos. Sólo funciona si tiene conectados los conectores Y, Pb y Pr del reproductor de DVD en un televisor compatible con entrada de vídeo de exploración progresiva. De lo contrario, aparecerá una imagen distorsionada en el televisor. Para configurar la exploración progresiva correctamente, consulte la página 51.

**A** En 'Página de configuración de vídeo', pulse ▲

 para seleccionar { **Progressive** } (Progresivo) y, a continuación, pulse .

{ **Off** } (Desactivado) Para desactivar la función de exploración progresiva.

{ **On** } (Activado) Para activar la función de exploración progresiva.

- $\bullet$  Utilice  $\blacktriangle \blacktriangledown$  para seleccionar un ajuste y pulse **OK** para confirmar.
	- $\Rightarrow$  Siga las instrucciones que aparecen en la pantalla del televisor para confirmar la selección (si procede).
	- $\rightarrow$  Si aparece una imagen distorsionada en la pantalla del televisor, espere 15 segundos para que se recupere automáticamente.

### **Nitidez**

Ajuste la nitidez de la imagen a su gusto mediante esta opción.

**■** En 'Página de configuración de vídeo', pulse ▲ para seleccionar { **Sharpness** } (Nitidez) y, a continuación, pulse  $\blacktriangleright$ .

#### { **High** } (Alta)

Seleccione High (Alta) para dar más nitidez al borde de la imagen.

#### { **Medium** } (Media)

Seleccione Medium (Media) para obtener una imagen estándar.

{ **Low** } (Baja)

Seleccione Low (Baja) para suavizar el borde de la imagen.

 $\bullet$  Utilice  $\blacktriangle \blacktriangledown$  para seleccionar un ajuste y pulse **OK** para confirmar.

65

#### **Brillo/Contraste/Color**

Si aumenta el valor, la imagen será más luminosa y viceversa. Seleccione cero (0) para un ajuste medio.

- **En 'Página de configuración de vídeo', pulse ▲**  para seleccionar { **Brightness** } (Brillo), { **Contrast** } (Contraste), { **Color** } y, a continuación, pulse  $\blacktriangleright$ .
	- El menú aparecerá en la pantalla del televisor.

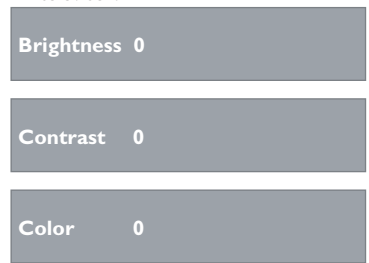

- 2 Pulse  $\blacktriangle \blacktriangledown \blacktriangle \blacktriangleright$  para seleccionar el ajuste según sus preferencias personales.
- **B** Pulse OK para confirmar.

### **Uso del menú de configuración Preferencias**

- **A** Pulse **STOP dos** veces para detener la reproducción (si se está ejecutando) y luego pulse **SETUP** en el mando a distancia
	- Aparece el menú de configuración del sistema.

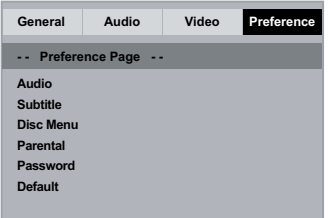

- B Pulse para seleccionar { **Preference Page** } (Página de preferencias).
- $\bullet$  Pulse  $\blacktriangle \blacktriangledown$  para seleccionar un elemento y, a continuación, pulse > para acceder. Ejemplo: { **Parental** }
	- Aparecen las opciones del elemento seleccionado.
	- Si la selección del menú está atenuada, significa que esa función no está disponible o no se puede cambiar en el estado actual.
- $\Box$  Utilice  $\blacktriangle \blacktriangledown$  para seleccionar un ajuste y pulse **OK** para confirmar. Ejemplo: { **8 Adult** } (8. Adultos
	- $\Rightarrow$  Se selecciona el ajuste y finaliza la configuración.
- E Para salir, pulse **SETUP**.

#### **Menús de subtítulos, audio y disco**

Estos menús contienen varias opciones de idioma para el audio, los subtítulos y el menú de disco grabados en el disco DVD. Para obtener más información, consulte la página 53.

#### **Parental**

Según el DVD, es posible que se le solicite que cambie el nivel de control infantil durante la reproducción del disco. Los niveles de clasificación van del 1 al 8 y dependen de cada país. Puede impedir la reproducción de ciertos discos no aptos para niños o reproducir discos determinados con escenas alternativas.

**A** En 'Página de preferencias', pulse ▲ ▼ para seleccionar { **Parental** } (Parental) y, a continuación, pulse >.

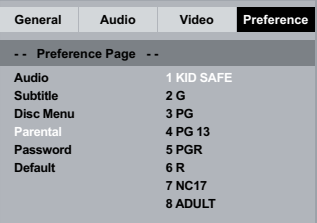

- $\bullet$  Utilice  $\blacktriangle \blacktriangledown$  para seleccionar un ajuste y pulse **OK** para confirmar.
	- → Seleccione { 8 Adult } (8. Adultos) para desactivar el control parental y permitir la reproducción de todos los discos.
- C Utilice el **teclado alfanumérico (0-9)** para introducir la contraseña de seis dígitos (consulte la página 68 "Cambio de la contraseña") y, a continuación, pulse **OK** para confirmar.
- **la Los discos de DVD con una clasificación** mayor al nivel seleccionado no se reproducirán a menos que introduzca la contraseña de seis dígitos.

#### **Significado de las clasificaciones**

{ **1.Kid Safe** } (1. Seguro para niños) Apto para todos los públicos.

#### { **2. G** }

Supervisión parental recomendada.

{ **3. PG** } Supervisión parental recomendada.

{ **4. PG – 13** } No apto para menores de 13 años.

#### { **5. PG – R** }

Supervisión parental; se recomienda que los padres no permitan la visualización a menores de 17 años.

#### { **6. R** }

Restringido; recomendado únicamente cuando el menor esté acompañado por los padres u otro adulto.

#### { **7. NC – 17** }

No apto para menores de 17 años.

#### { **8. Adult** } (8. Adultos)

Material para adultos; exclusivamente para adultos debido a su contenido explícito de tipo sexual, violento o vocabulario.

#### *Consejos:*

*– Esta función no impide la visualización del disco*

*si el fabricante del mismo no lo ha codificado.*

*– Los discos VCD, SVCD y CD no cuentan con ninguna indicación del clasificación, por lo que el control parental no tiene efecto en ellos. Esto también se aplica a la mayoría de discos DVD ilegales.*

*– Algunos discos DVD no están codificados, a pesar de que la clasificación de la película esté impresa en la portada del disco. La función del nivel de clasificación no prohíbe la reproducción de dichos discos.*

#### **Cambio de la contraseña**

Introduzca la contraseña de seis dígitos cuando se le solicite o para reproducir un disco no autorizado. Se utiliza la misma contraseña predeterminada para el control parental.

- $\blacksquare$  En 'Página de preferencias', pulse  $\blacktriangle \blacktriangledown$  para seleccionar { **Password** } (Contraseña) y, a continuación, pulse **>** para seleccionar { **Change** } (Cambiar).
- **2** Pulse OK y aparecerá el menú en la pantalla del televisor.

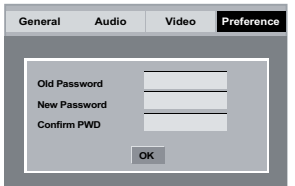

- C Utilice el **teclado alfanumérico (0-9)** para introducir la contraseña de seis dígitos.
	- Al hacerlo por primera vez, introduzca la contraseña predeterminada '136900'.
- l Si olvida su antigua contraseña de seis dígitos, introduzca el valor predeterminado, '136900'.
- 4 Introduzca la nueva contraseña de seis dígitos.
- E Introduzca la nueva contraseña de seis dígitos de nuevo para confirmarla.
	- $\rightarrow$  La nueva contraseña de seis dígitos quedará registrada.
- **6** Pulse OK para confirmar.

#### **Restablecimiento de los ajustes originales**

Al establecer la función { Default } (Predeterminada), todas las opciones y los ajustes personales se restablecerán a los ajustes predeterminados de fábrica, excepto los de control parental.

- **A** En 'Página de preferencias', pulse ▲ ▼ para seleccionar { **Default** } (Predeterminado) y, a continuación, pulse para seleccionar { **Reset** } (Restablecer).
- 2 Pulse OK para confirmar.
	- $\Rightarrow$  Se restablecerán todos los valores predeterminados de fábrica.

### **Actualización de software**

Philips publicará periódicamente actualizaciones del software para mejorar su experiencia como usuario.

#### **IMPORTANTE**

**– No se debe interrumpir el suministro de alimentación durante la actualización**

Para comprobar la versión del software de este reproductor de DVD;

- **A** Pulse **OPEN/CLOSE** ≜ en el reproductor de DVD para abrir la bandeja de discos.  $\Rightarrow$  Se abrirá la bandeja de discos.
- B Pulse **"55" en el teclado numérico** del control remoto.
	- → El nombre del archivo de software instalado en el reproductor de DVD aparecerá en la pantalla del televisor.

Para descargar e instalar el software más reciente en el reproductor de DVD;

A Visite el sitio Web de Philips "www.philips. com/support" para comprobar la disponibilidad de la última actualización de software.

- **D** Descargue el software en un CD-R.
- C Introduzca el CD-R en la ranura de discos.
	- El menú aparecerá en la pantalla del televisor.

#### **Actualización Archivo detectado**

**¿Actualizar? Pulse el botón de reproducción para empezar**

- **4** Pulse **PLAY/PAUSE** II para descargar el software más reciente en el reproductor de DVD.
	- El reproductor de DVD se reiniciará de forma automática cuando se complete la descarga.

# **Solución de problemas**

#### **ADVERTENCIA**

**No intente reparar el sistema por sí mismo en ninguna circunstancia ya que se anulará la garantía. No abra el sistema porque corre el riesgo de sufrir una descarga eléctrica.**

**Si se produce un error, compruebe en primer lugar los siguientes puntos antes de llevar el sistema a un establecimiento para su reparación. Si no puede solucionar el problema siguiendo estos consejos, póngase en contacto con el distribuidor o con Philips para obtener ayuda.**

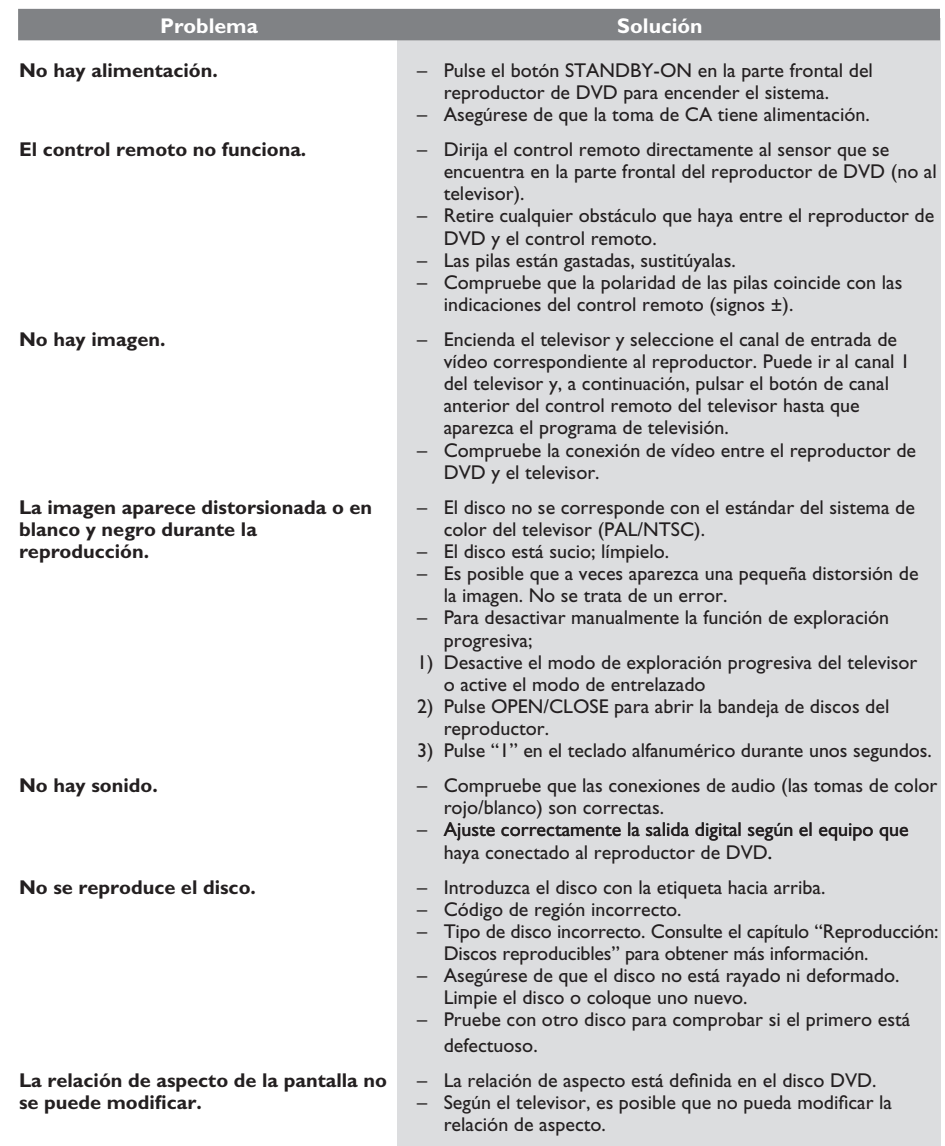

#### *¿Necesita ayuda? Visite la página www.philips.com/support.*

# **Solución de problemas (continuación)**

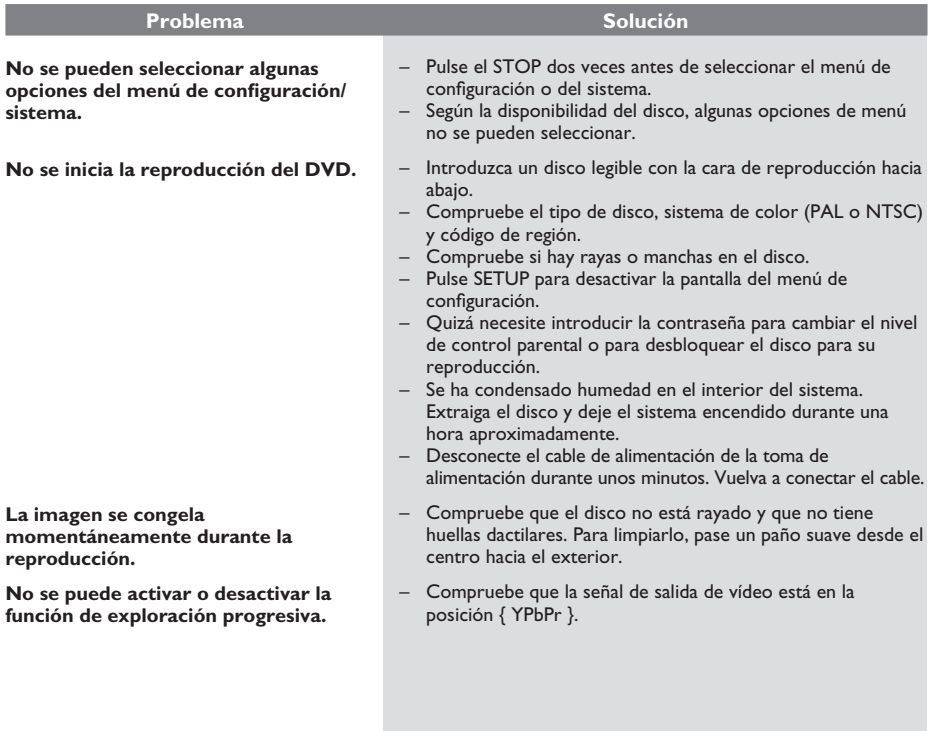

*¿Necesita ayuda? Visite la página www.philips.com/support.*

# **Especificaciones**

#### **ESTÁNDAR TV (PAL/50 Hz)(NTSC/60 Hz)**

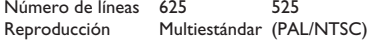

#### **ESPECIFICACIONES DE VÍDEO**

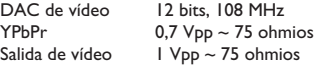

#### **FORMATO DE VÍDEO**

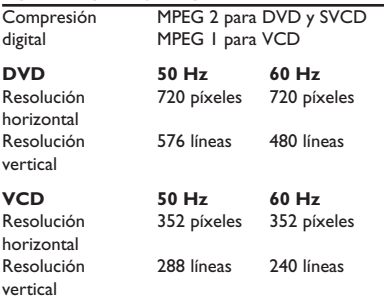

#### **FORMATO DE AUDIO**

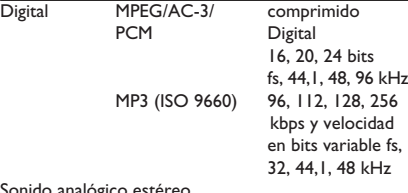

Sonido analógico estéreo

Mezcla compatible con Dolby Surround a partir de sonido multicanal Dolby Digital

#### **RENDIMIENTO DE AUDIO**

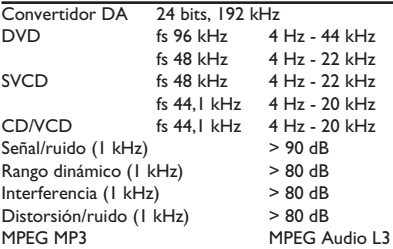

#### **CONEXIONES**

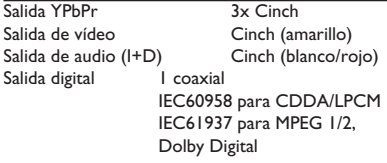

#### **CARCASA**

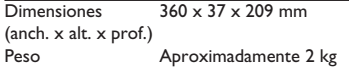

#### **CONSUMO DE ENERGÍA**

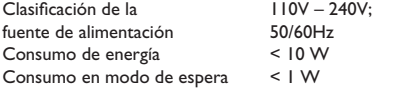

**Analógico**: sonido que no se ha convertido a valores numéricos. El sonido analógico puede variar, mientras que el sonido digital mantiene unos valores numéricos específicos. Dichos conectores envían sonido a través de dos canales, uno izquierdo y otro derecho.

**Relación de aspecto**: la relación entre el tamaño vertical y horizontal de una imagen en pantalla. La relación entre las dimensiones horizontal y vertical de los televisores convencionales es de 4:3, mientras que la de los panorámicos es de 16:9.

**Conectores de salida de** audio: conectores situados en la parte posterior del equipo que envían audio a otro sistema (televisor, equipo estéreo, etc.).

**Velocidad en bits**: cantidad de datos utilizada para contener una longitud de música predeterminada; se mide en kilobits por segundo o kbps. Otra acepción es la velocidad a la que se graba. Por norma general, cuanto mayor sea la velocidad en bits o la velocidad de grabación, mejor será la calidad del sonido. Sin embargo, cuanto mayor sea la velocidad en bits, más espacio ocupará en el disco.

**Capítulo**: sección de contenido gráfico o musical de un disco DVD de tamaño menor a un título. Un título se compone de varios capítulos. A cada capítulo se le asigna un número que luego permite localizarlo.

**Conectores de salida de audio de componentes**:

conectores situados en la parte posterior del sistema que envían vídeo de alta calidad a un televisor que disponga de conectores de entrada de vídeo de componentes (R/G/B, Y/Pb/Pr, etc.).

**Menú del disco**: pantalla en la que se pueden seleccionar imágenes, sonidos, subtítulos, multiángulos, etc., grabados en un disco DVD.

**Digital**: sonido que se ha convertido a valores numéricos. El sonido digital está disponible cuando se utilizan los conectores OPTICAL, DIGITAL AUDIO OUT o COAXIAL. Estos conectores envían audio a través de múltiples canales, en lugar de sólo dos como es el caso del sonido analógico.

**DivX® 3.11/4.x/5.x/6.0**: el códec DivX® es una tecnología de compresión de vídeo basada en MPEG-4, pendiente de patente, desarrollada por DivX®Networks, Inc. Puede comprimir vídeo digital a tamaños tan reducidos que permite el envío a través de Internet a la vez que mantiene una alta calidad de imagen.

**Dolby Digital**: sistema de sonido envolvente desarrollado por Dolby Laboratories que contiene hasta seis canales de audio digital (altavoces frontales izquierdo y derecho, envolvente izquierdo y derecho, central y subwoofer).

**DTS**: Digital Theatre Systems (Sistemas de cine digital). Se trata de otro sistema de sonido envolvente distinto a Dolby Digital. Ambos formatos fueron desarrollados por distintas compañías.

**JPEG**: formato de imagen fija digital muy común. Se trata de un sistema de compresión de datos de imágenes fijas diseñado por el comité Joint Photographic Expert Group que ofrece una pequeña disminución de la calidad de imagen a pesar de su alto porcentaje de compresión.

**MP3**: formato de compresión de datos de sonido. MP3 es la abreviatura de Motion Picture Experts Group 1 (o MPEG-1) Audio Layer 3 (Grupo 1 de expertos en imagen en movimiento, capa de audio 3). Al utilizar el formato MP3, un disco CD-R o CD-RW puede contener un volumen de datos hasta 10 veces mayor que un CD normal.

**Multicanal**: se especifica que cada pista de sonido del DVD constituye un campo de sonido. En estructuras multicanal, las pistas de sonido cuentan con tres canales como mínimo.

**Control parental**: función del DVD para limitar la reproducción del disco según la edad de los usuarios y dependiendo de las limitaciones de cada país. Dichos límites cambian de disco a disco; al activar la función, se impedirá la reproducción si el nivel del software es mayor que el definido por el usuario.

**PCM (Pulse Code Modulation; Modulación del** 

**código por impulsos)**: sistema que se utiliza para convertir la señal de sonido analógica en señal digital para su procesamiento sin utilizar compresión de datos en la conversión.

**Control de reproducción (PBC)**: se trata de la señal grabada en discos CD de vídeo o SVCD para controlar la reproducción. Al utilizar pantallas de menú grabadas en un disco CD de vídeo o SVCD que admite PBC, puede disfrutar de software interactivo así como de software que incorpora una función de búsqueda.

**Exploración progresiva**: muestra todas las líneas horizontales de una imagen al mismo tiempo, como un marco de señal. Este sistema permite convertir el vídeo entrelazado del DVD al formato progresivo para su conexión a una pantalla progresiva, lo que aumenta de modo espectacular la resolución vertical.

**Código de región**: sistema que permite la reproducción de los discos únicamente en la región designada. Esta unidad sólo reproduce discos con códigos de región compatibles. Puede ver el código de región de la unidad en la etiqueta del producto. Algunos discos son compatibles con más de una región (o todas las regiones, si tienen la etiqueta ALL).

**Título**: la sección de mayor tamaño de una película o pieza musical en un DVD, música, etc., cuando se trata de software de vídeo, o todo el álbum en software de audio. A cada título se le asigna un número que luego permite localizarlo.

**Conector de salida de vídeo (TV OUT)**: Conector en la parte posterior del sistema que envía vídeo a un televisor.

**WMA**: Windows Media Audio. Es una tecnología de compresión de audio desarrollada por Microsoft Corporation. Los datos WMA se pueden codificar mediante Windows Media Player versión 9 o Windows Media Player para Windows XP. Los archivos se reconocen por su extensión de archivo "WMA."

73